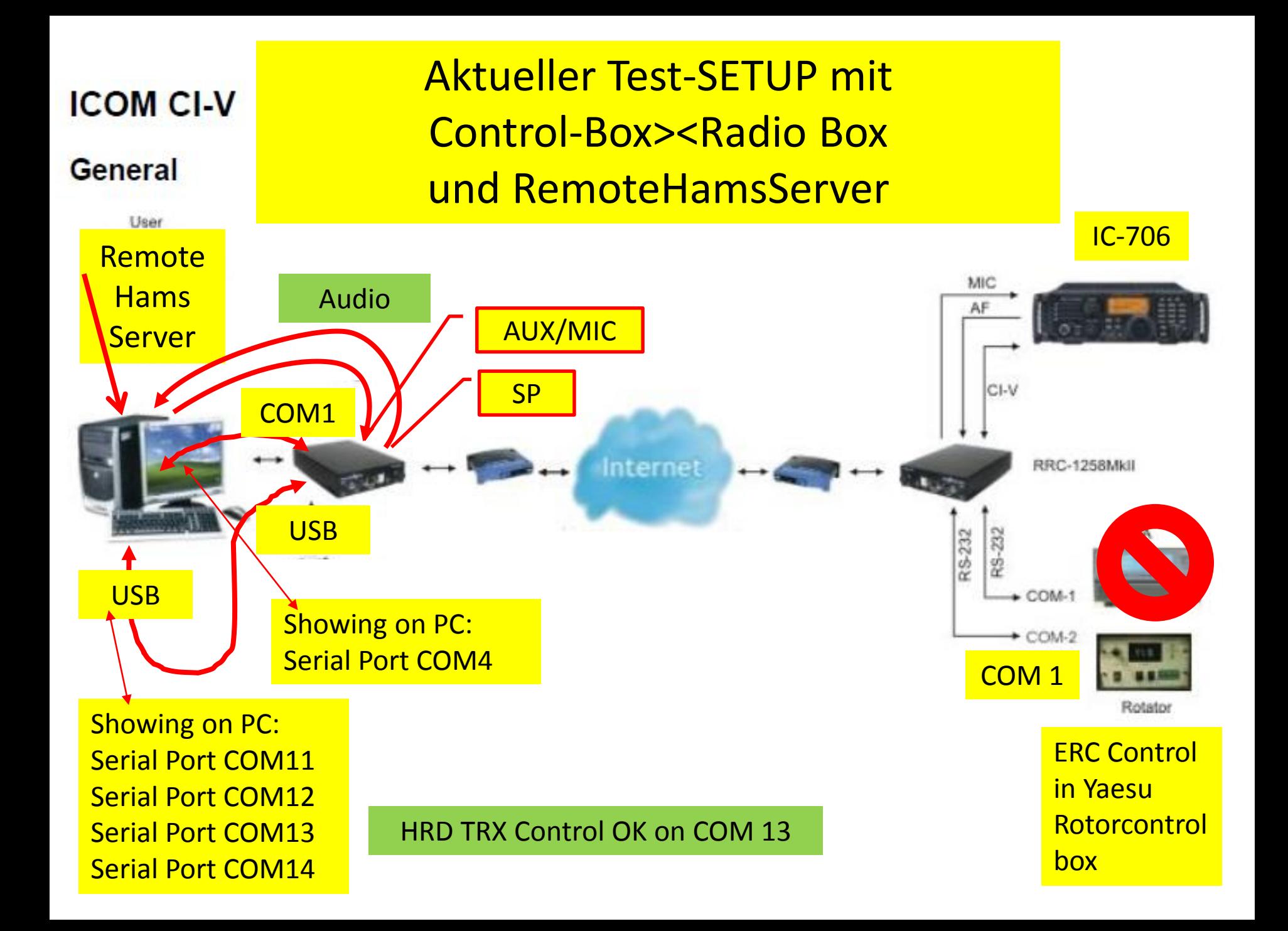

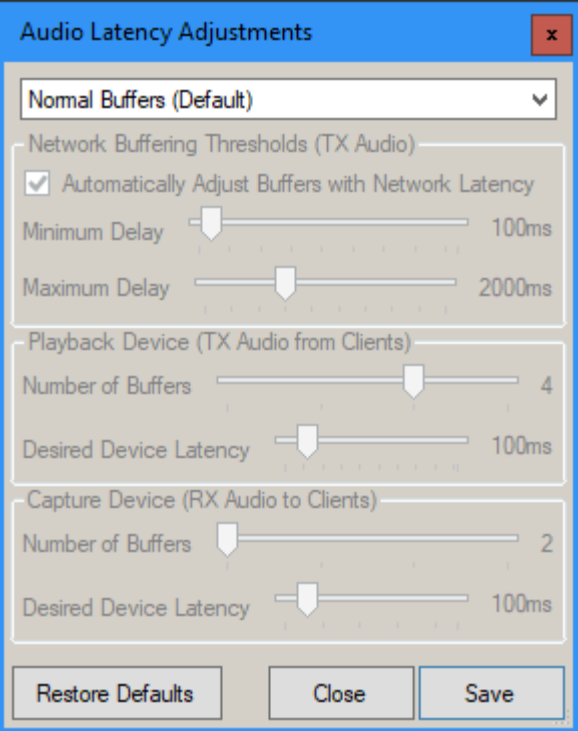

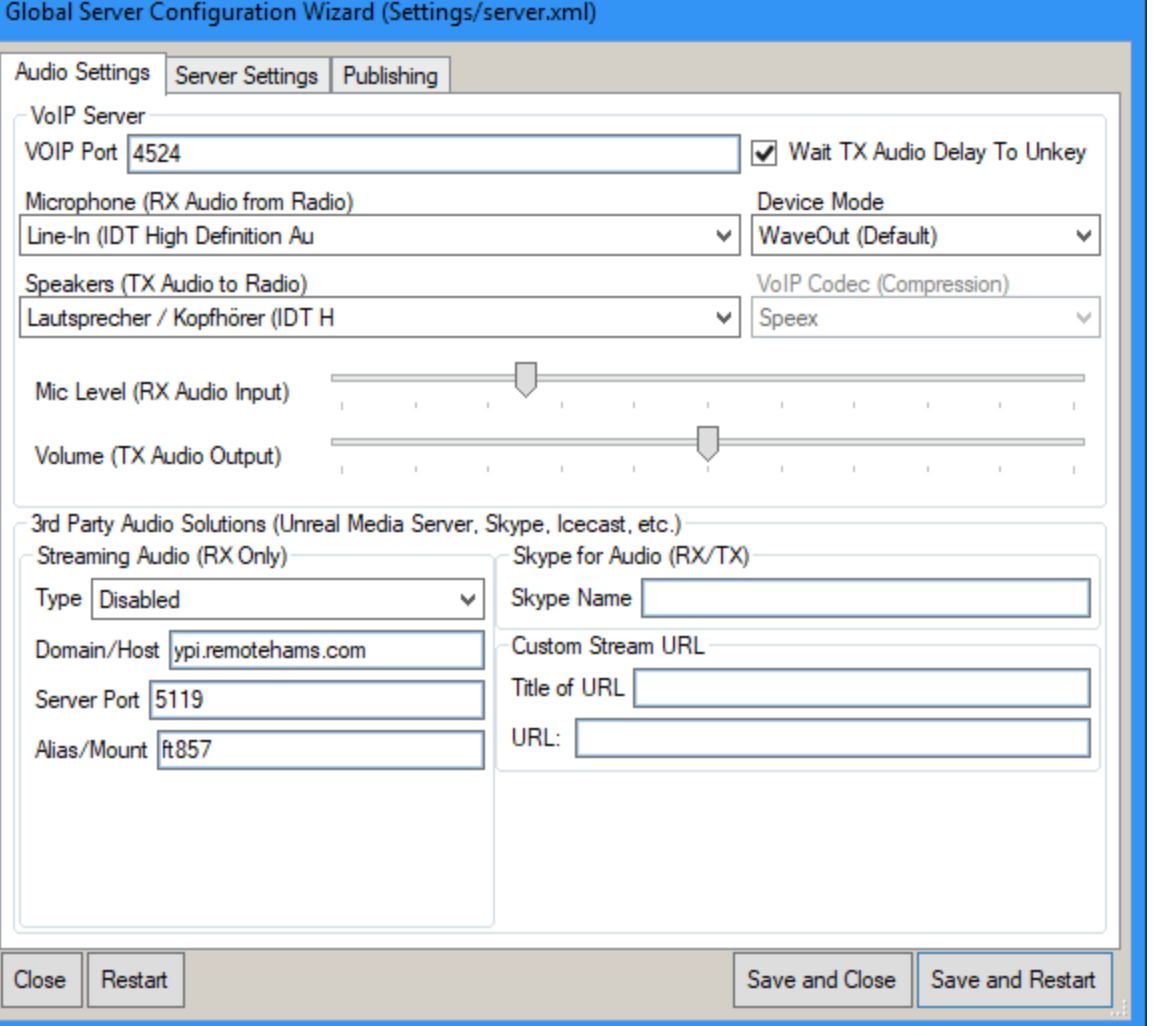

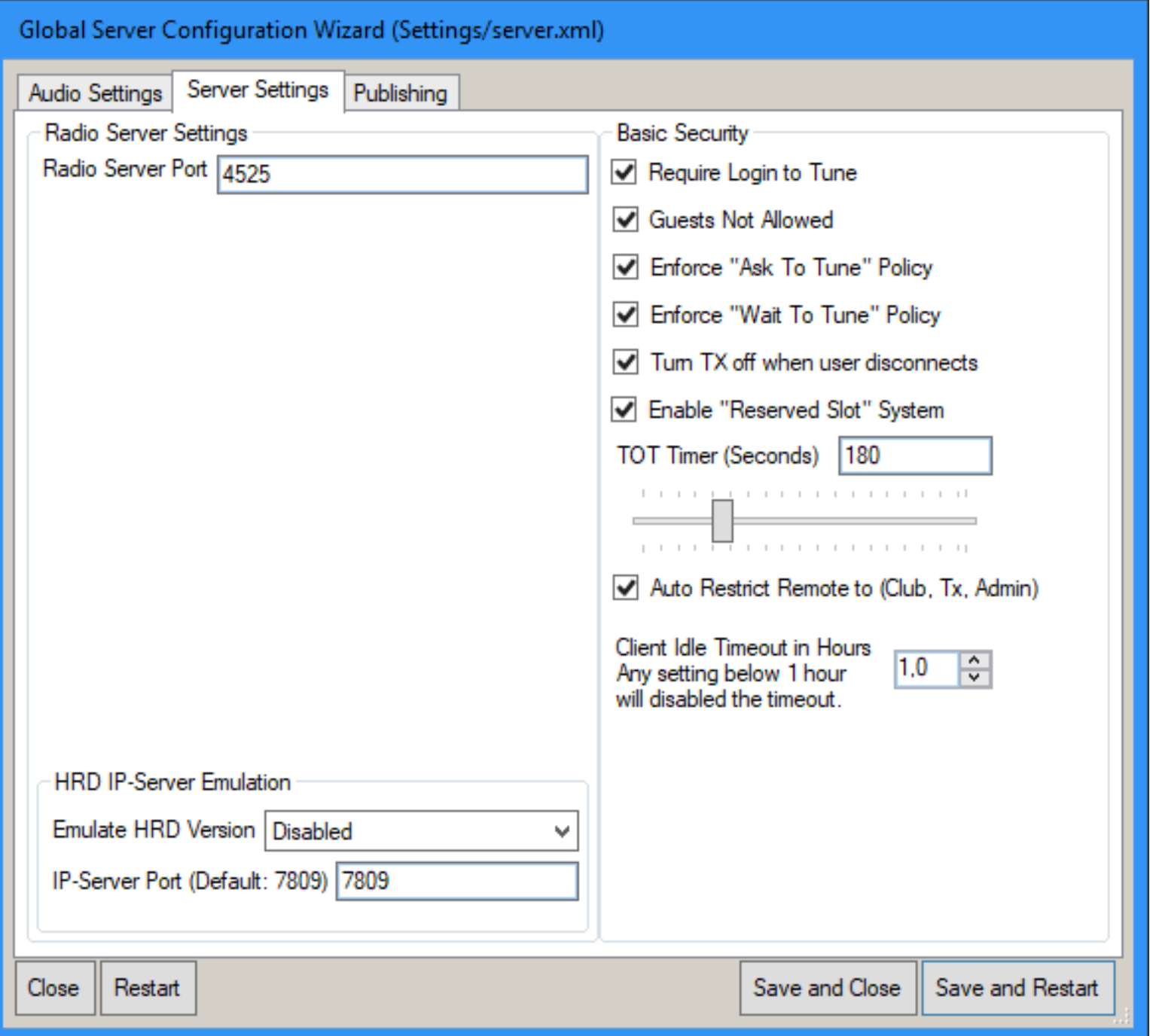

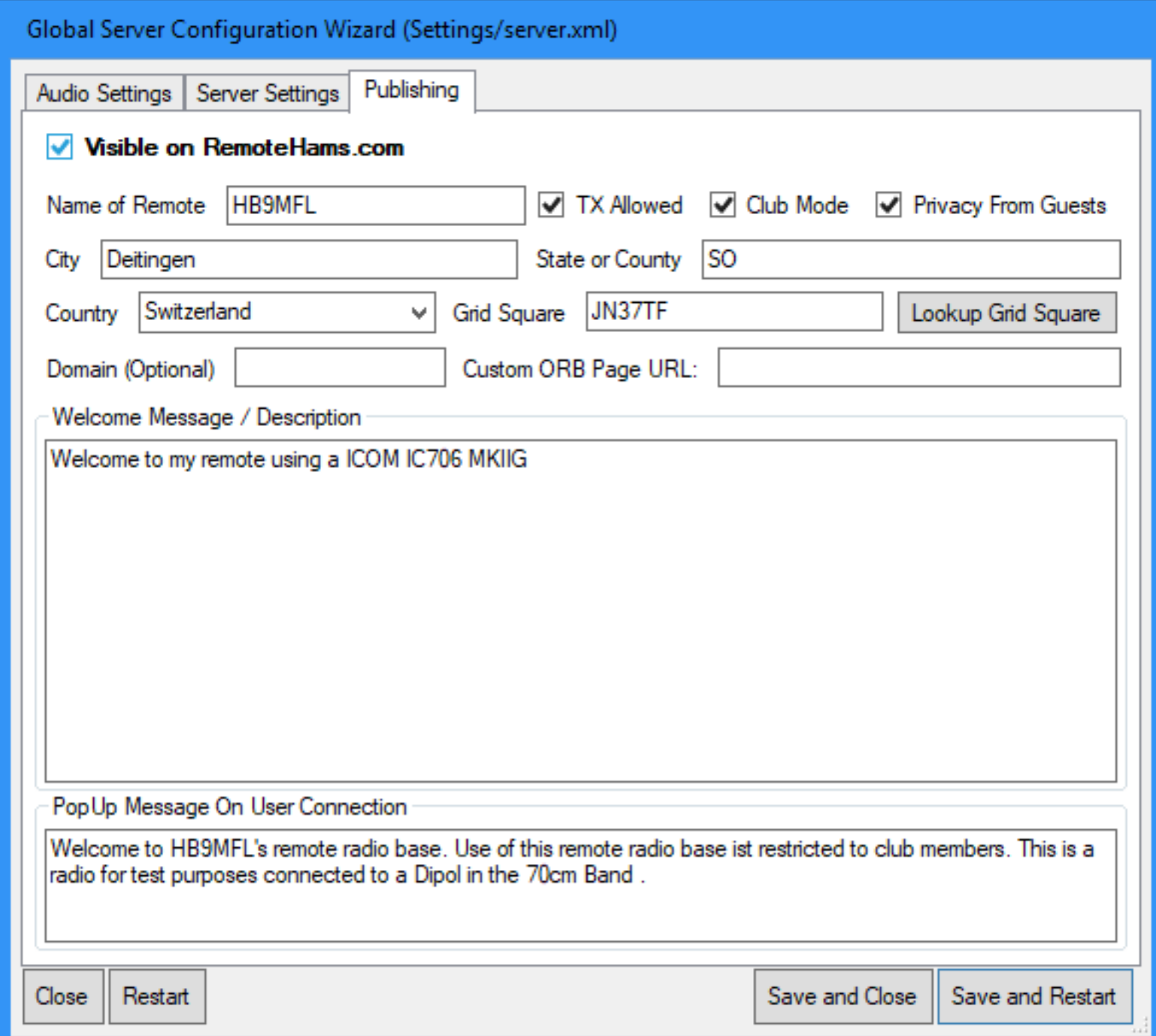

# Radio Configuration Wizard (Settings/radio.xml) Remote Type Radio Connection PTT & CW Keying | Other Devices ● Full Remote Radio (CAT Controlable) Simplex / Repeater Link (PTT Only) ◯ Virtual Remote (Testing Purposes) Choosing your Remote Type Choose Full Remote: If your planning on setting up a CAT contrable radio allowing users to change frequency, etc. Choose Simplex / Repeater Link: If you planning on setting up a PTT only based remote for linking a simplex frequency or repeater. Cancel Preview Config **Save and Restart**

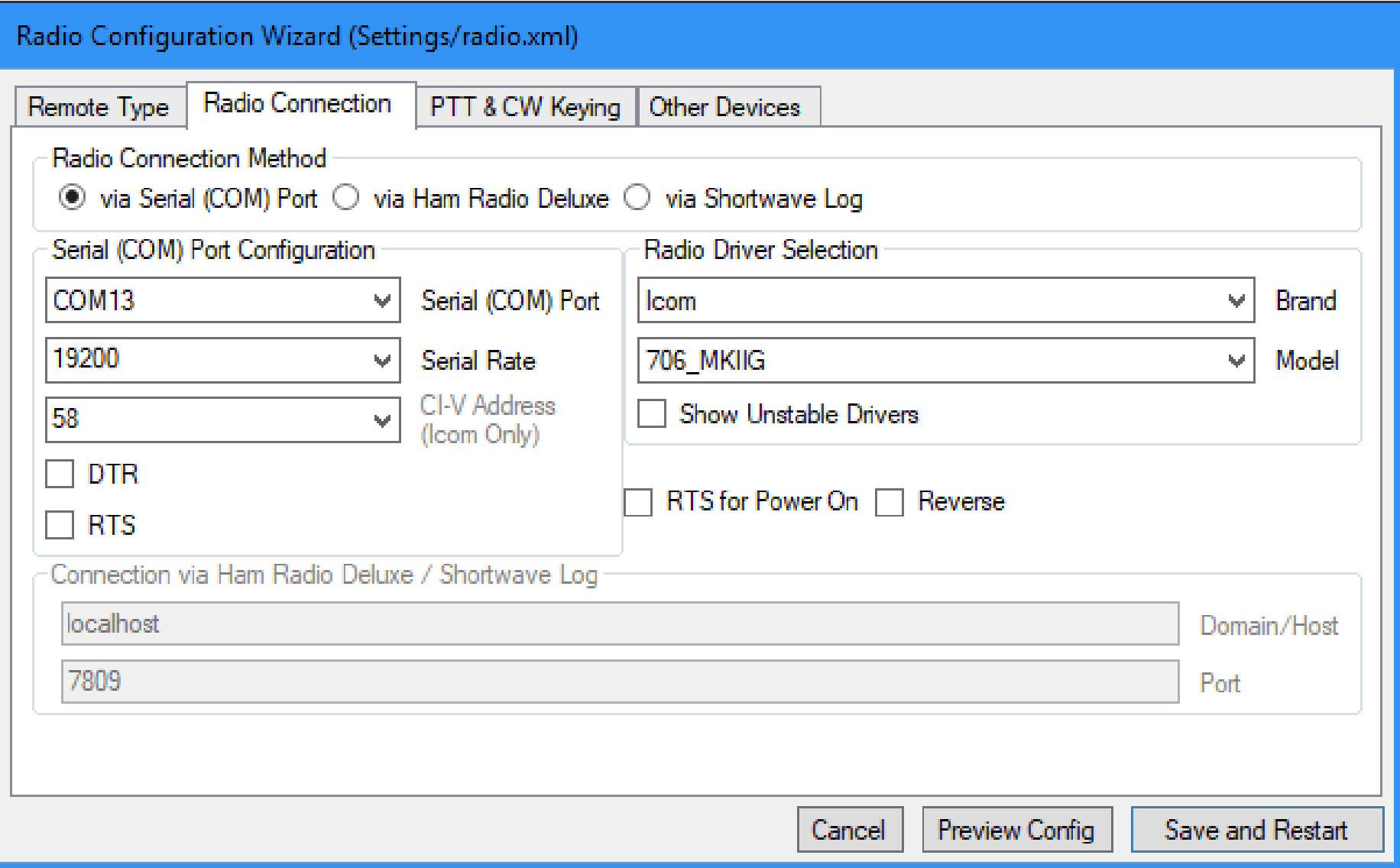

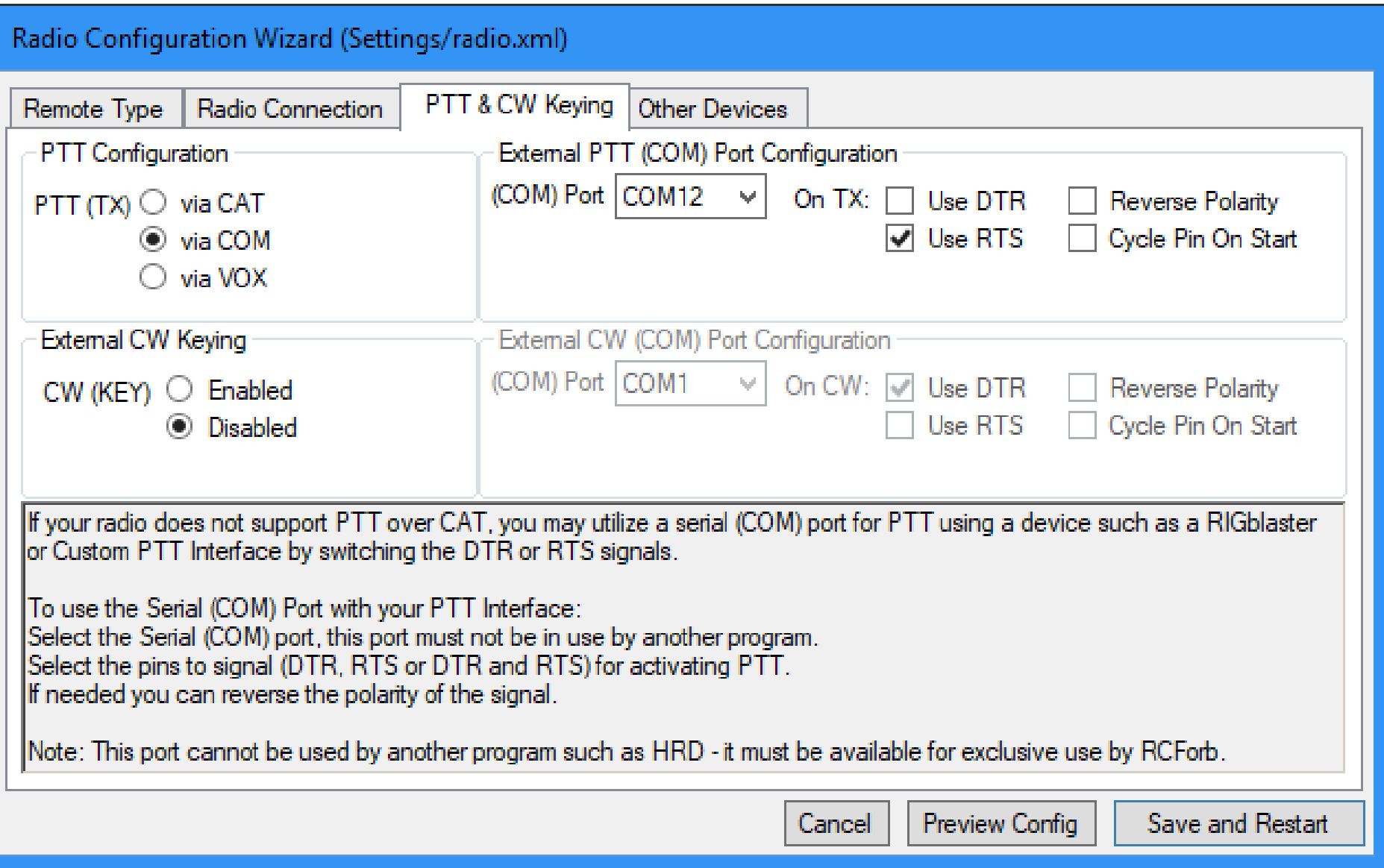

## Radio Configuration Wizard (Settings/radio.xml)

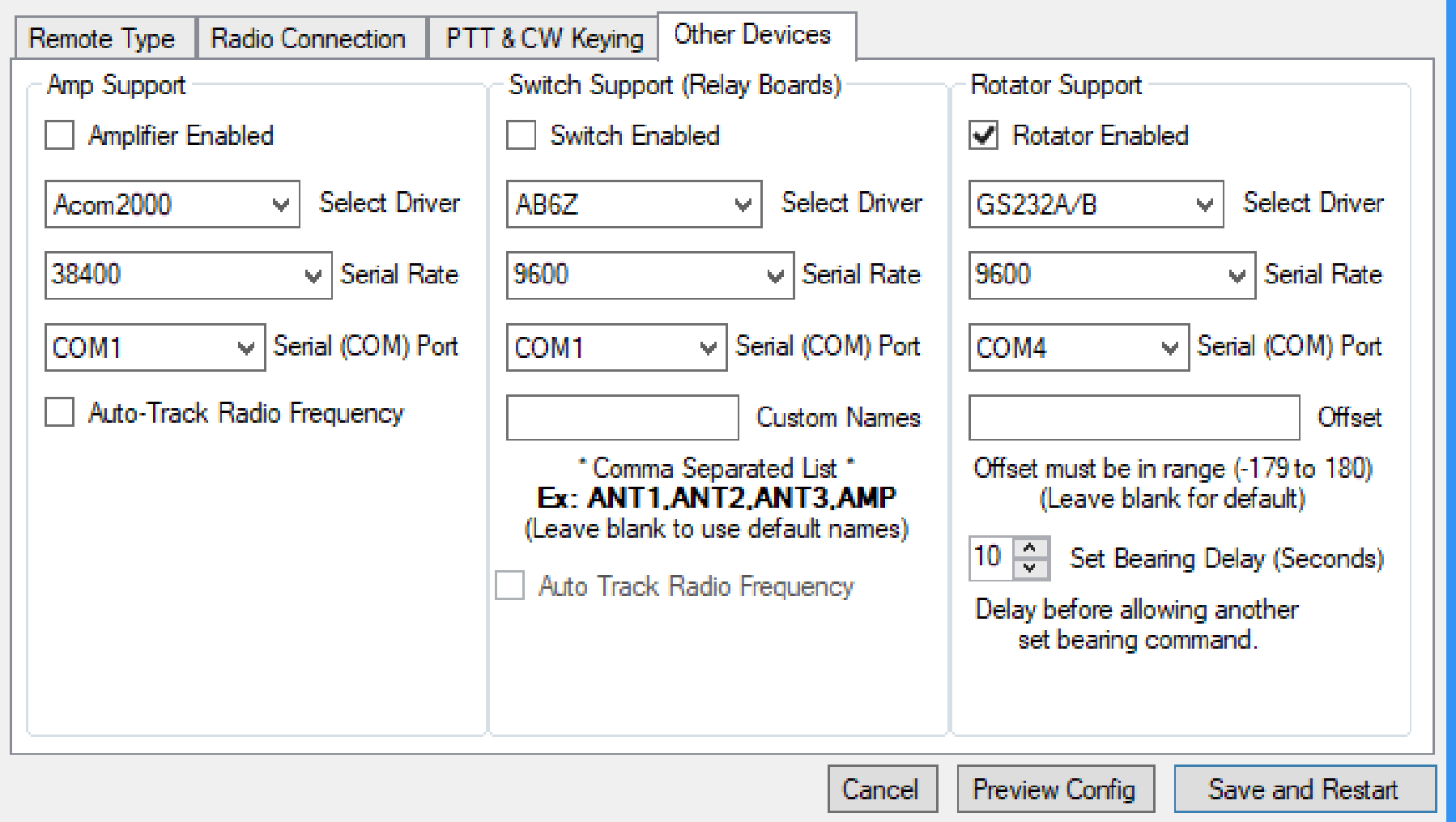

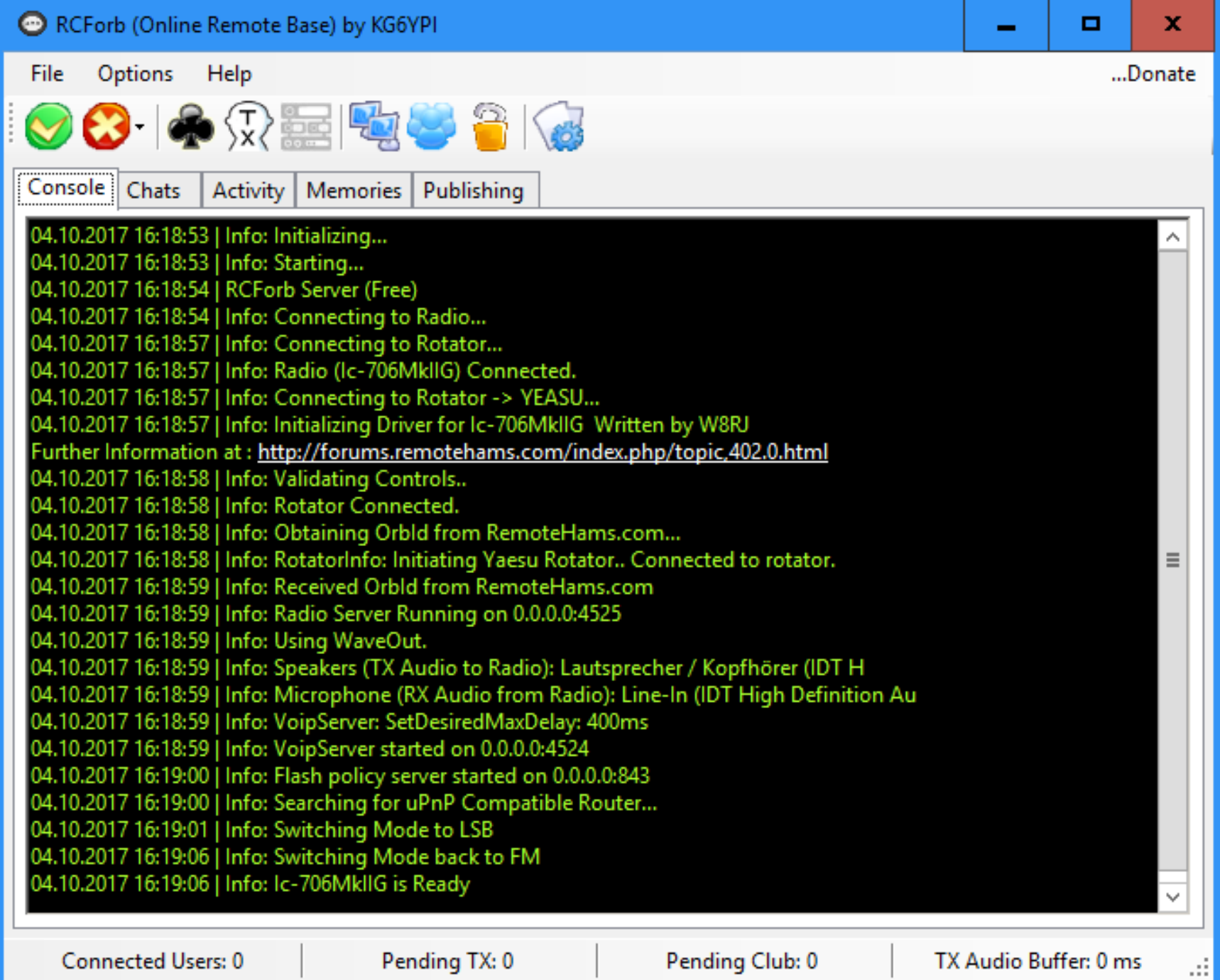

## RRC-1258 MkII: Radio [RadioCTRL]

## **SETUP Radio Box (IC706)**

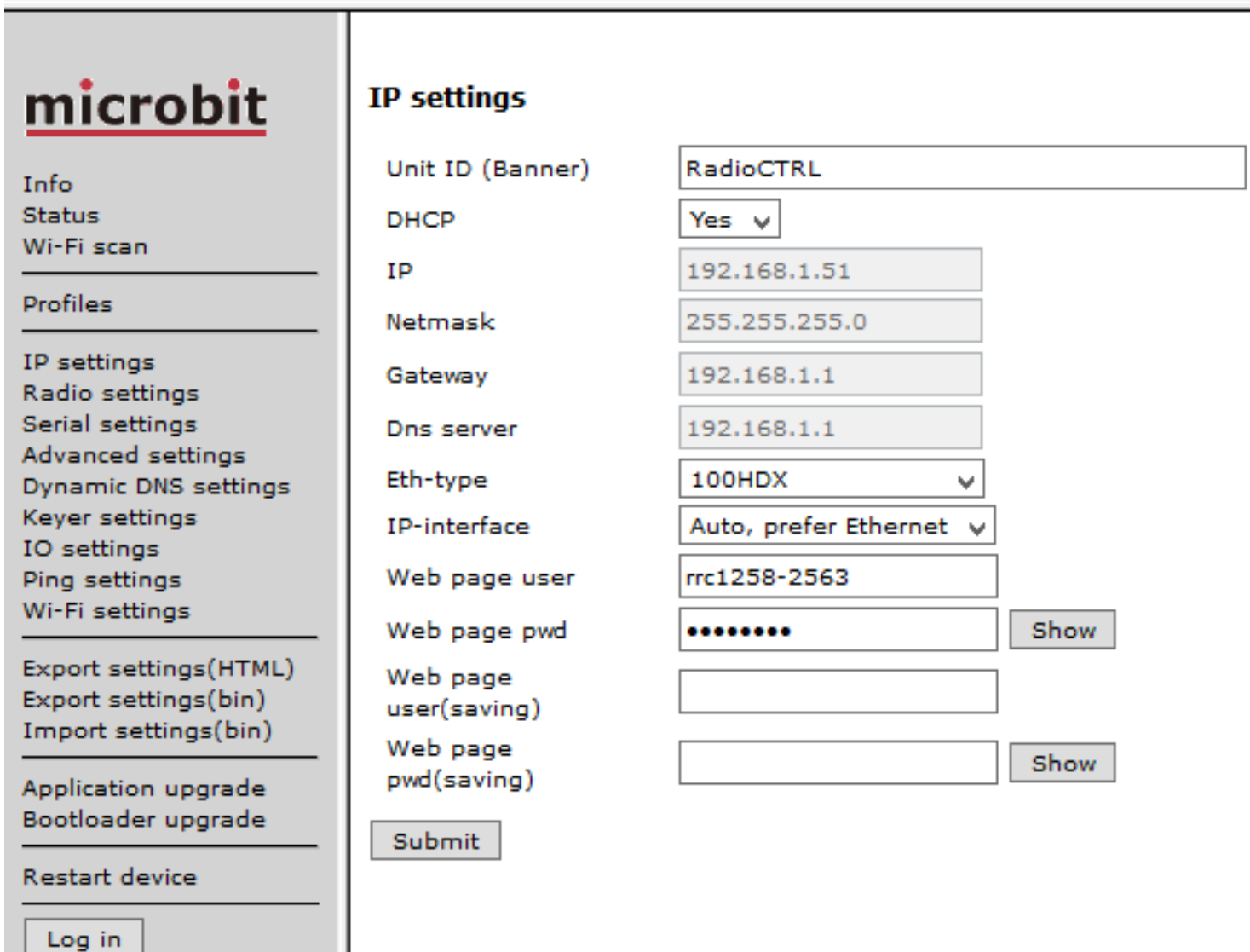

## **SETUP Radio Box (IC706)**

### RRC-1258 MkII: Radio [RadioCTRL]

## microbit

Info **Status** Wi-Fi scan

Profiles

IP settings Radio settings Serial settings Advanced settings Dynamic DNS settings Keyer settings IO settings Ping settings Wi-Fi settings

Export settings(HTML) Export settings(bin) Import settings(bin)

Application upgrade Bootloader upgrade

**Restart device** 

Log in

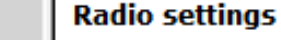

Program mode Sip password Audio quality Codec out gain Codec inp gain Codec inp HPF Hz Codec inp attenuation COMO baudrate COMO data bits COMO stop bits COMO parity COMO Program mode 3 char timeout

Submit

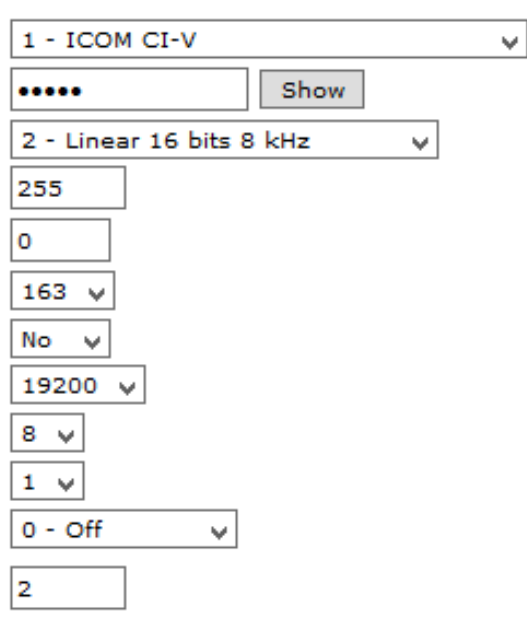

#### **Settings help**

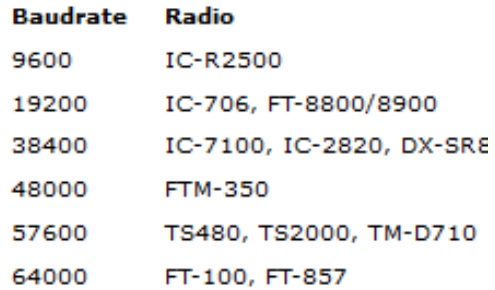

# **SETUP Radio Box (IC706)**

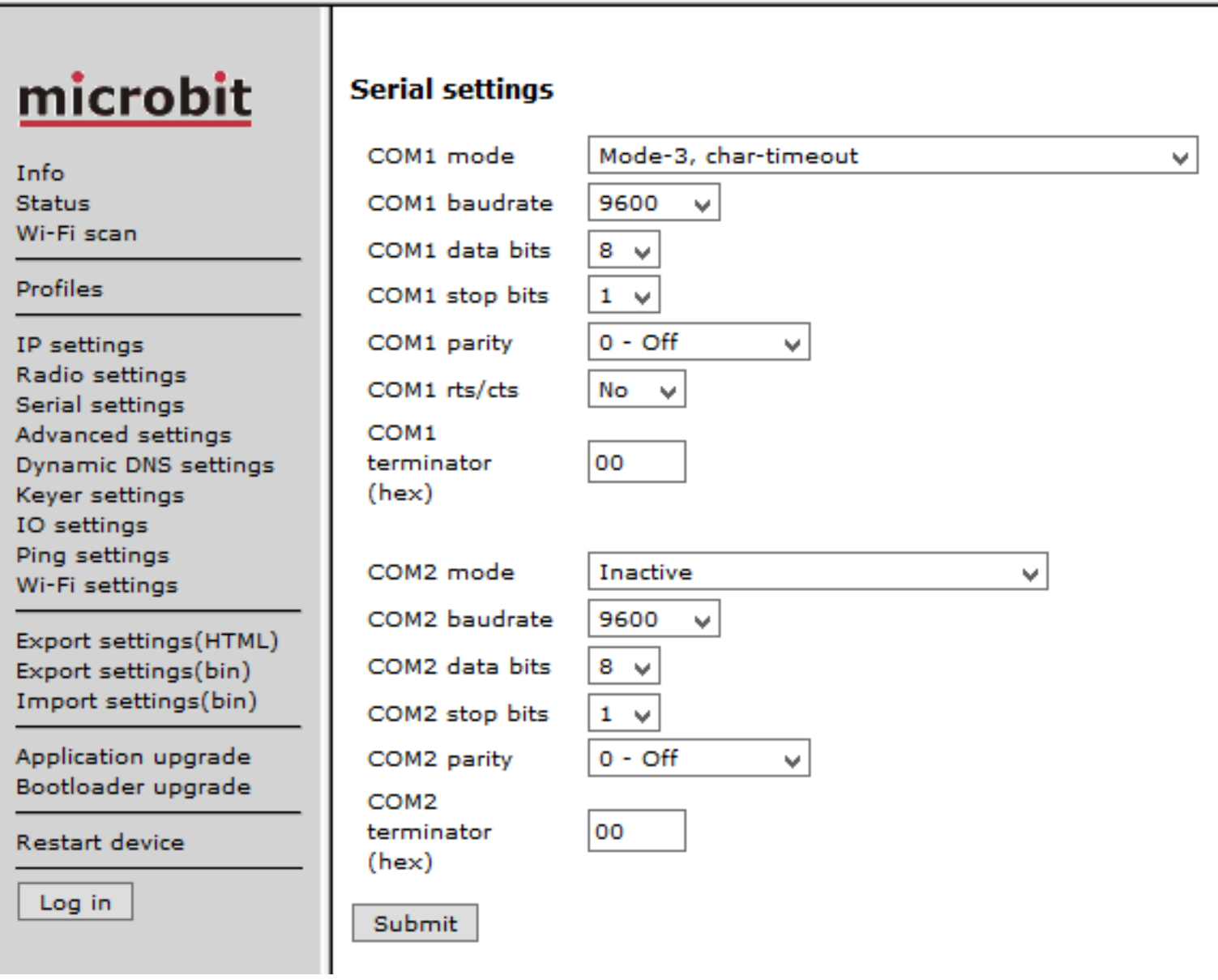

v

# microbit

Info **Status** Wi-Fi scan

### Profiles

IP settings Radio settings Serial settings **Advanced settings** Dynamic DNS settings Keyer settings IO settings Ping settings Wi-Fi settings

Export settings(HTML) Export settings(bin) Import settings(bin)

Application upgrade Bootloader upgrade

**Restart device** 

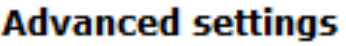

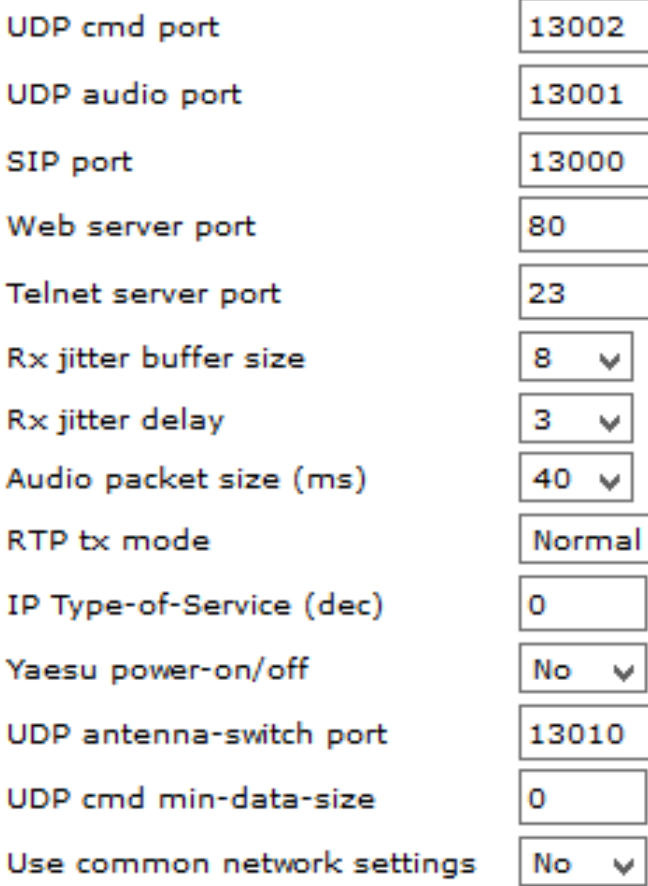

### Submit

Log in

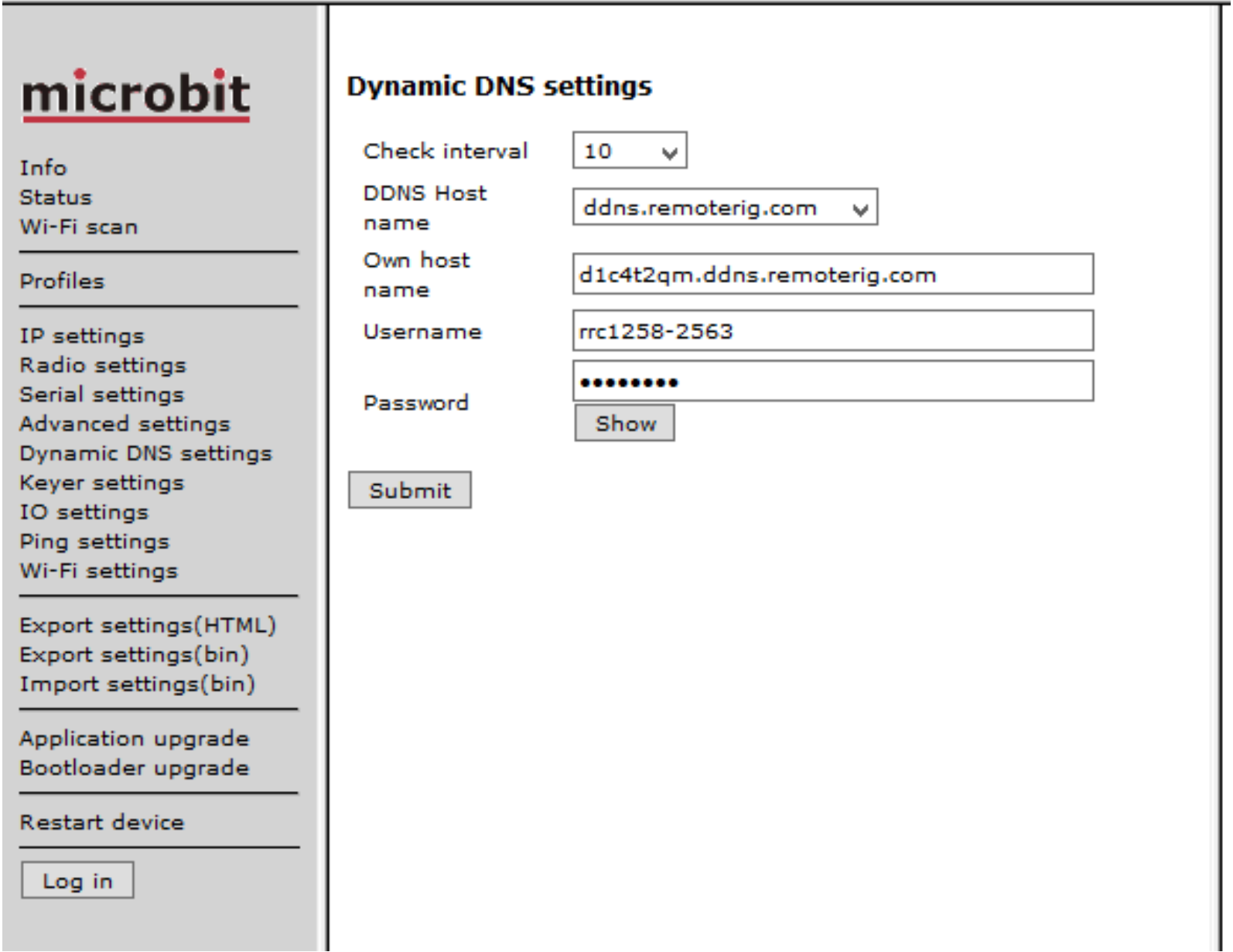

## **SETUP CTRL BOX**

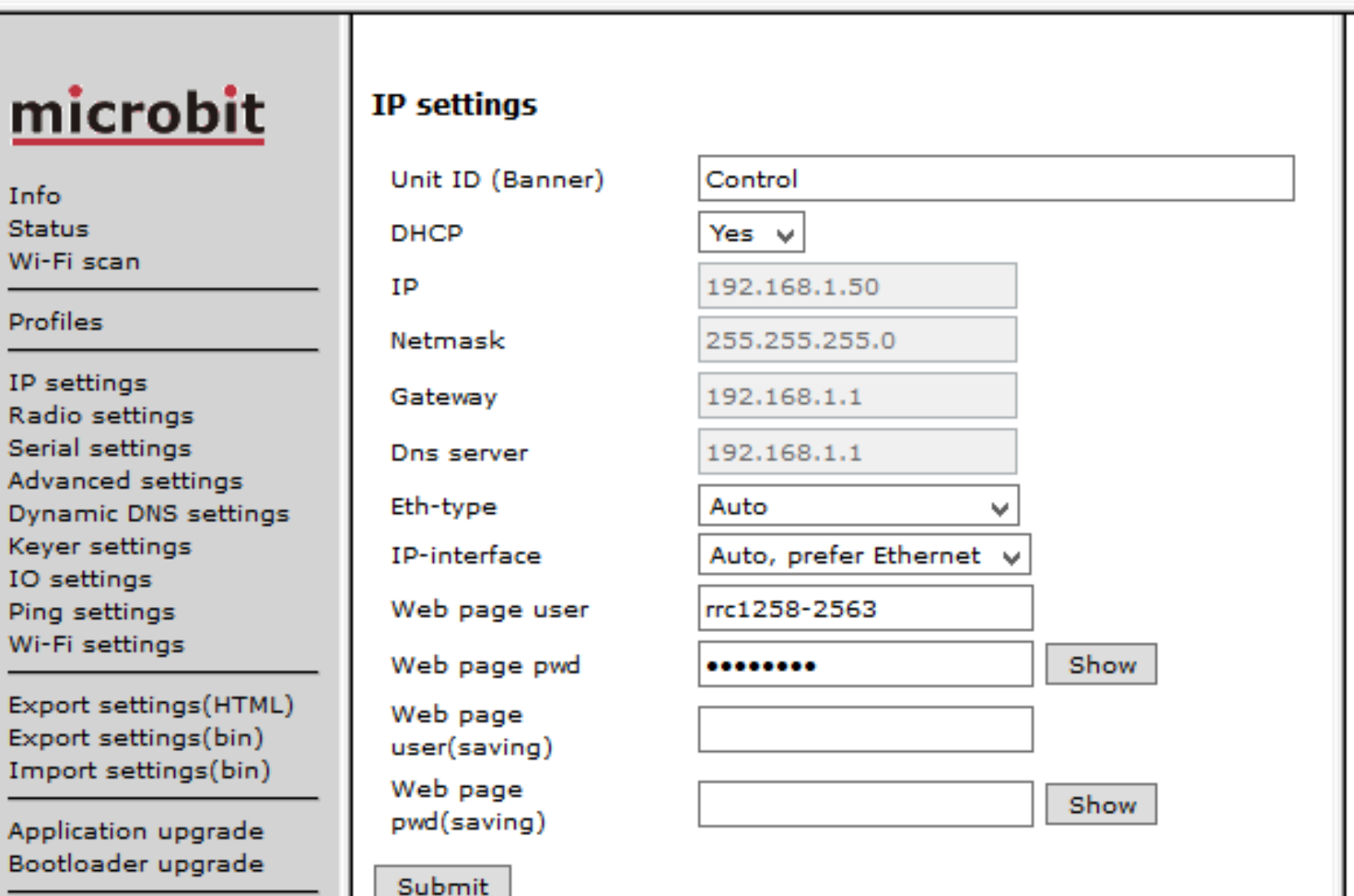

Restart device

Log in

## **SETUP CTRL Box**

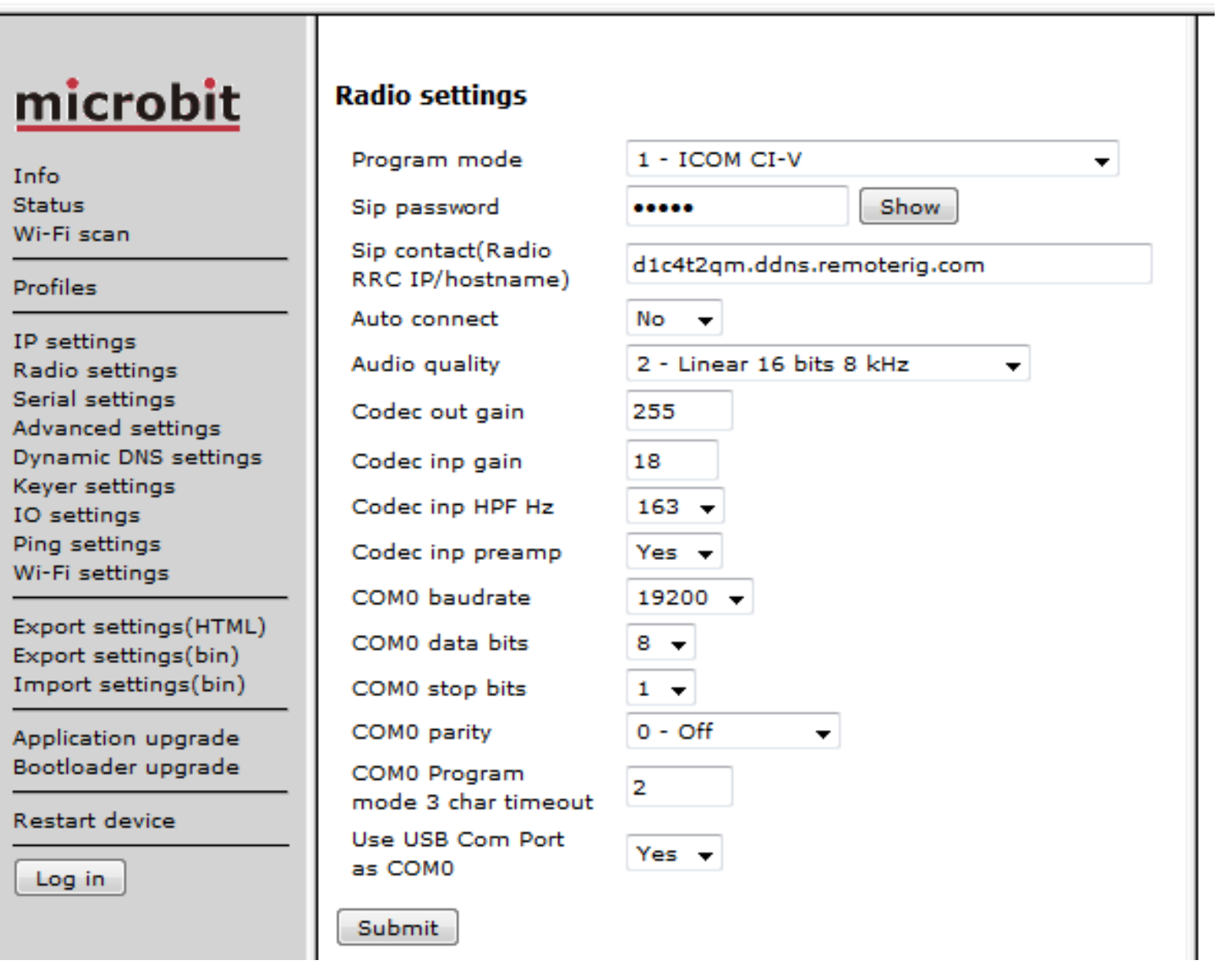

## **SETUP CTRL Box**

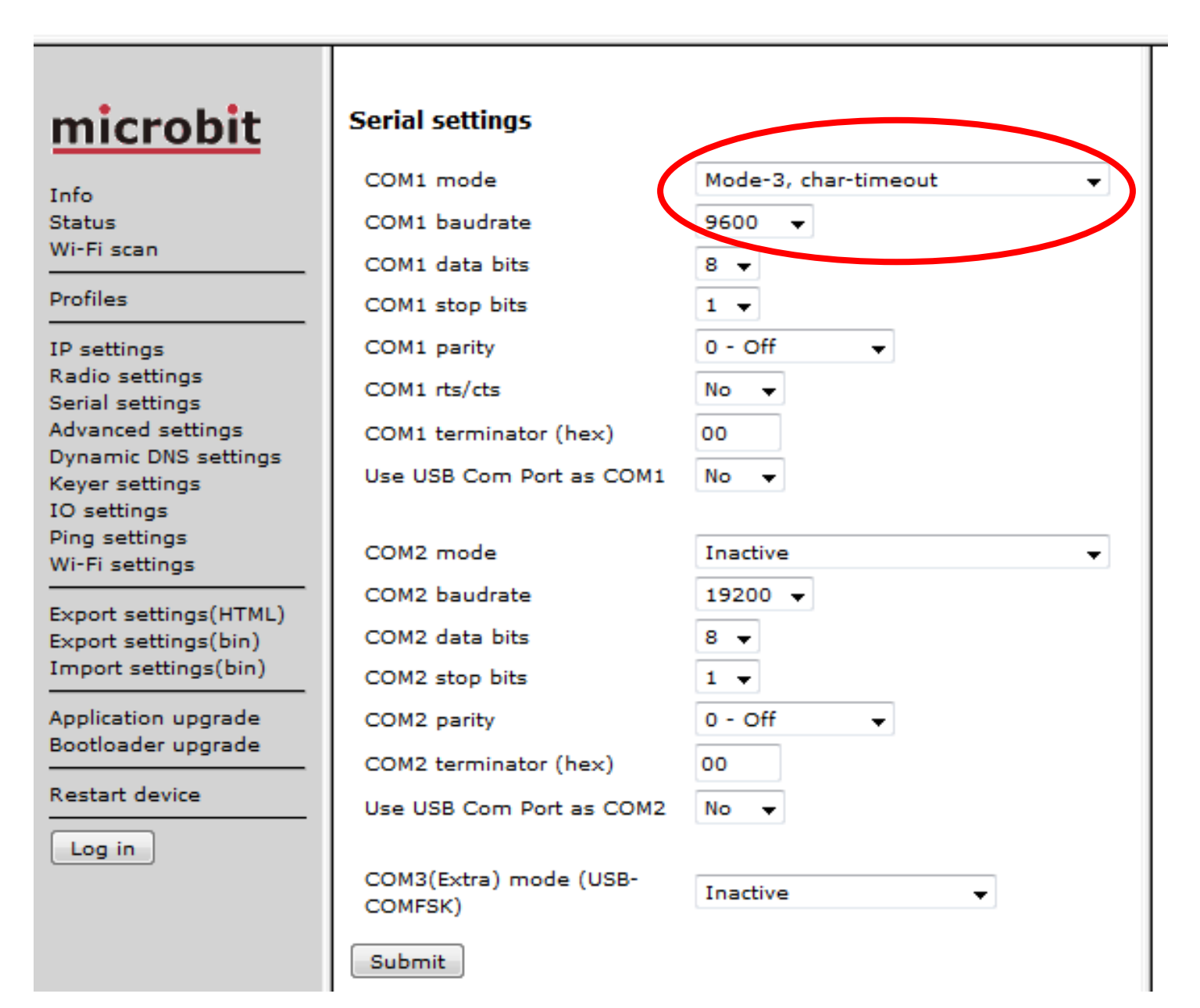

## **SETUP CTRL Box**

L

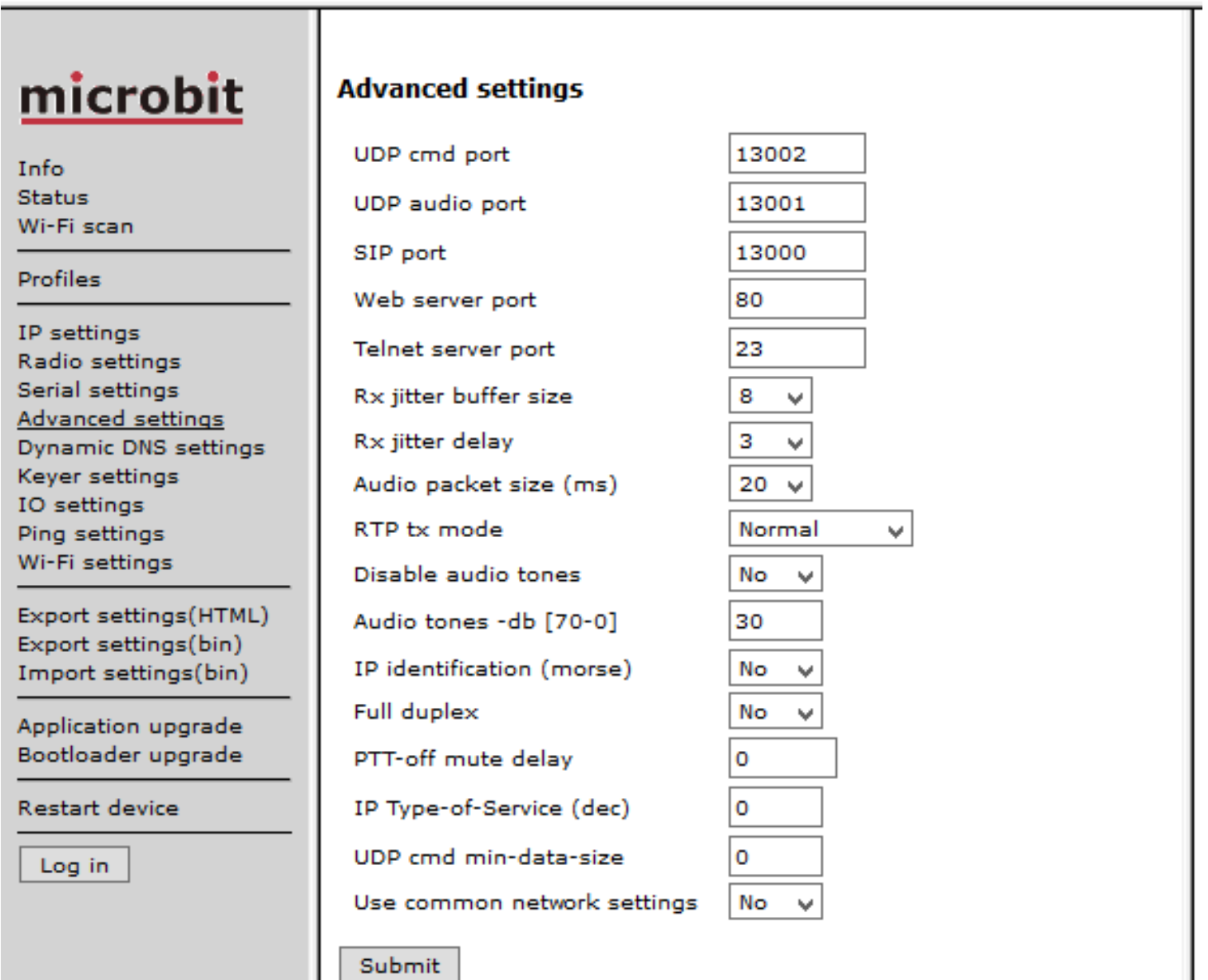

## Initial Test-SETUP RemoteRig Client

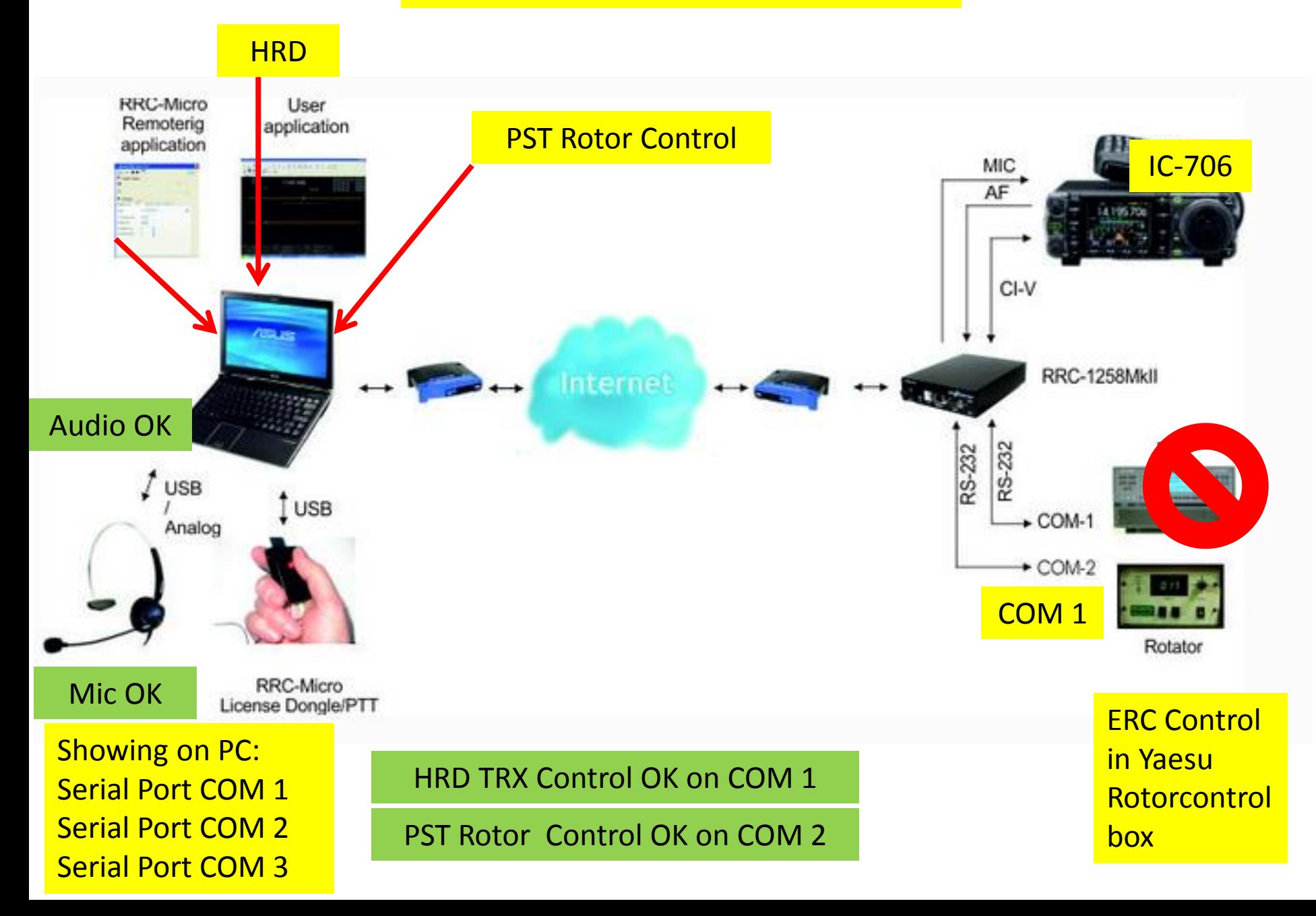

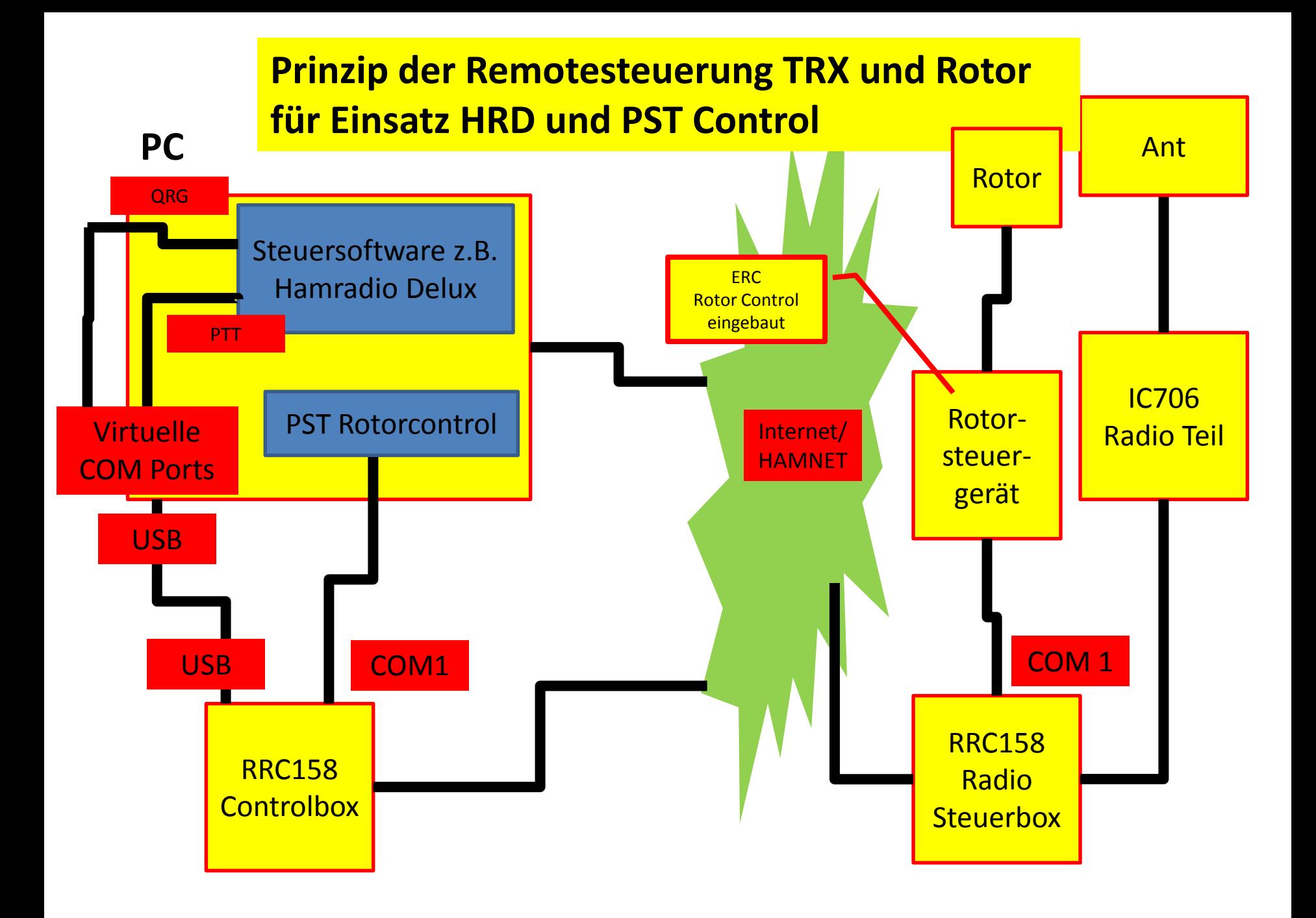